## **Алгоритм подачи заявлений по предоставлению муниципальной услуги «Зачисление детей в общеобразовательные организации» через портал государственных и муниципальных услуг (ЕСИА)**

- 1. Перейти на портал государственных и муниципальных услуг Ленинградской области **[https://gu.lenobl.ru](https://gu.lenobl.ru/)**
- 2. Осуществить вход в систему с использованием учетной записи в ЕСИА:

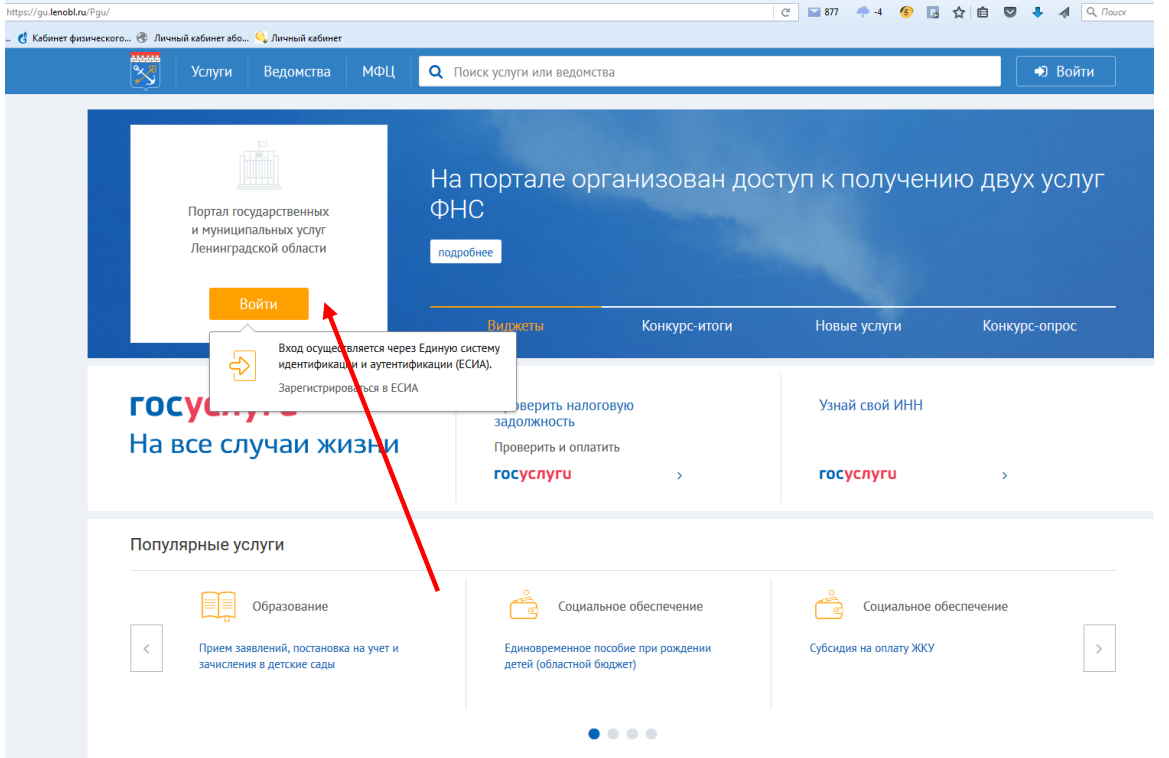

## 3. Выбрать в меню **Ведомства**:

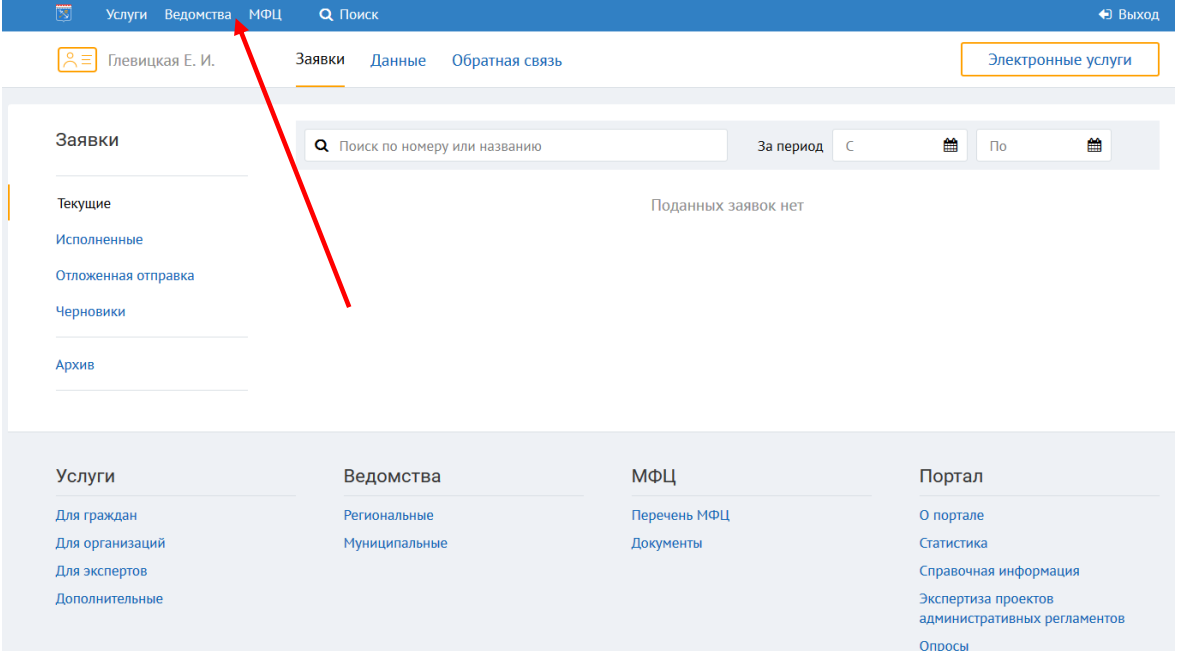

## **4.** Далее выбрать **Муниципальные:** -<br>Услуги **Ведомства** МФЦ Q Поиск **←** Глевицкая Е. И. Ведомства Ленинградской области Региональные Муниципальные Муниципальные **Q** Найти по адресу, названию или телефону ведомства по районам области Найдено 18 ведомств | Страница 1 из 2 Бокситогорский муниципальный район Волосовский муниципальный район Волховский муниципальный район ян ранон<br>на, д. д.60; 8-81363-71575 кт Держ Всеволожский муниципальный район Выборгский муниципальный район Гатчинский муниципальный район

## **5. Далее:**

- 1. выбрать **район**,
- 2. выбрать **комитет образования ….**,
- 3. выбрать **Услуга**,
- 4. выбрать **«Зачисление детей в общеобразовательные организации»,**
- 5. выбрать **«Получить услугу»**,
- 6. выбрать из списка **«Район» и «Организация»**,
- 7. выбрать **«Получить услугу»**